### Images & Copyright

Your guide to using images...
LEGALLY

### The boring (but necessary) legal bit

- All images have copyright attached even if there is no © symbol
- Just because the image is easy to find and copy, don't assume it can be used
- Always look for a copyright / permission statement
- As with the written word, you must always acknowledge your source, give credit, attribute
- There have been cases where people have had legal proceedings against them for illegally using images – don't let that be you!

### The Good News!

- There are lots of ways to get hold of free, good quality, copyright cleared images
- OneSearch, via Library databases by type
  - Contains resources that we purchase, together with the licence, for educational use
- Creative Commons
  - A non-profit organisation that enables the sharing and use of creativity and knowledge through free legal tools
- Free collections via the Internet
  - But be careful…

### OneSearch

- The University purchases a number of image databases
- Can be used for educational purposes
  - for written work
  - for presentations
- As long as you don't make any money
- Or place on the Internet

### How to access OneSearch

From the Hope homepage select Student

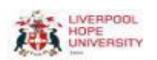

Home | Start Student

Study at Hope

| Life at Hope | Research

News

Events

About Us

Careers

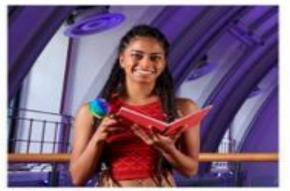

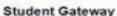

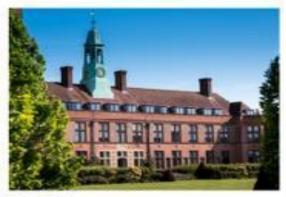

Staff Gateway

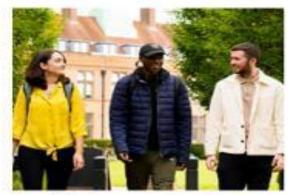

New students

Student Gateway

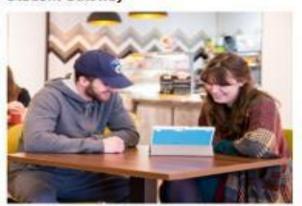

MyHope

Staff Gateway

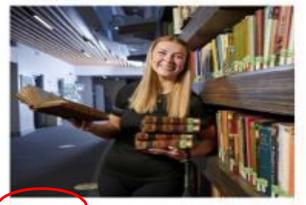

Libraries

#### New students

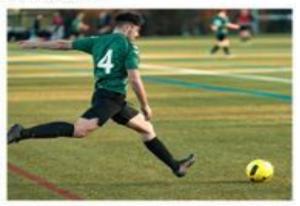

Hope Park Sports

# Then from the Library homepage select Finding Resources

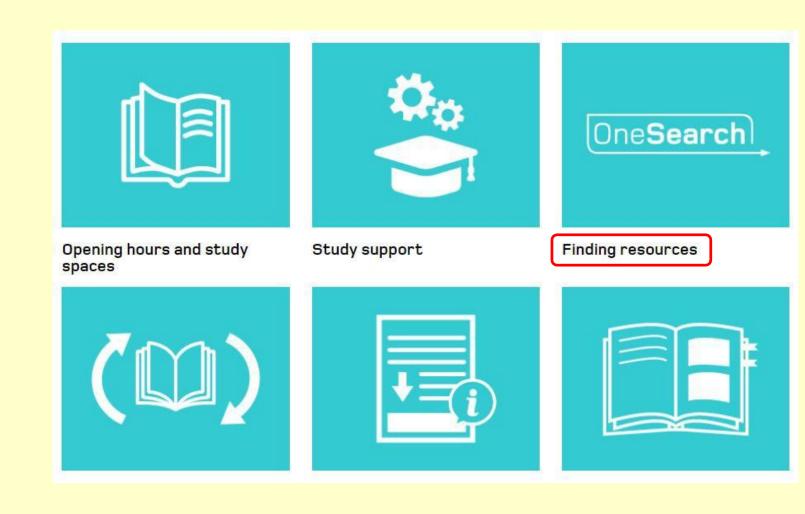

### Then Databases by Type, then Images

#### One Search

OneSearch is the tool for finding books and other physical items in the library; ebooks, online articles, e-journals and newspapers.

Please see the OneSearch Quick Search video guide for more detail on how to use OneSearch.

Databases A-Z list

Databases by Subject

Databases by Type e.g. e-books, newspapers, images etc.

Dictionaries & Encyclopaedia

E-Books

Film, Televison and Radio

Government Information

Historical and Archive

Images

Journals

Legal Information

### T & C's

- You need to be aware of them and act on them.
- Ironically, sometimes hard to find!
- Click on the logos for some examples.

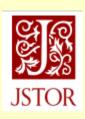

Oxford Art Online

## Obtaining copyright cleared images from the Internet:

### Creative Commons Explained

- Individuals can assign a Creative Commons licence to their own work.
- Includes text and images.
- Gives various levels of protection.
- Let's do a search for 'Libraries' on Flickr to demonstrate...

### Flickr.com

- Searching for 'Libraries' produces a vast amount of results.
- However some cannot be used due to copyright restrictions.
- So for example, if you were to click on the central image within Flickr you will see the copyright symbol and the phrase "all rights reserved"

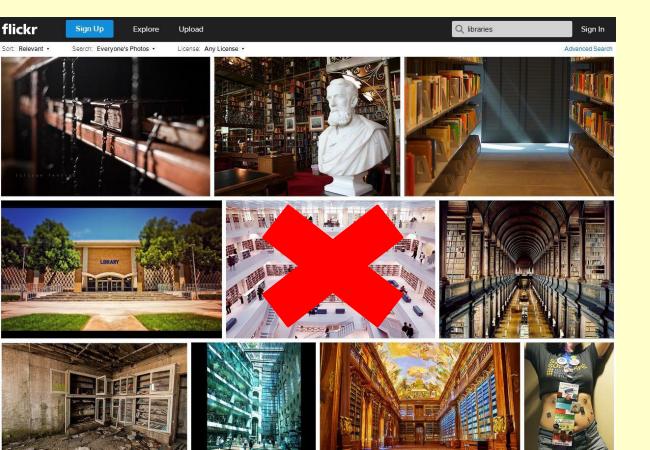

## However, you can change the results so that only those with Creative Commons Licence are shown.

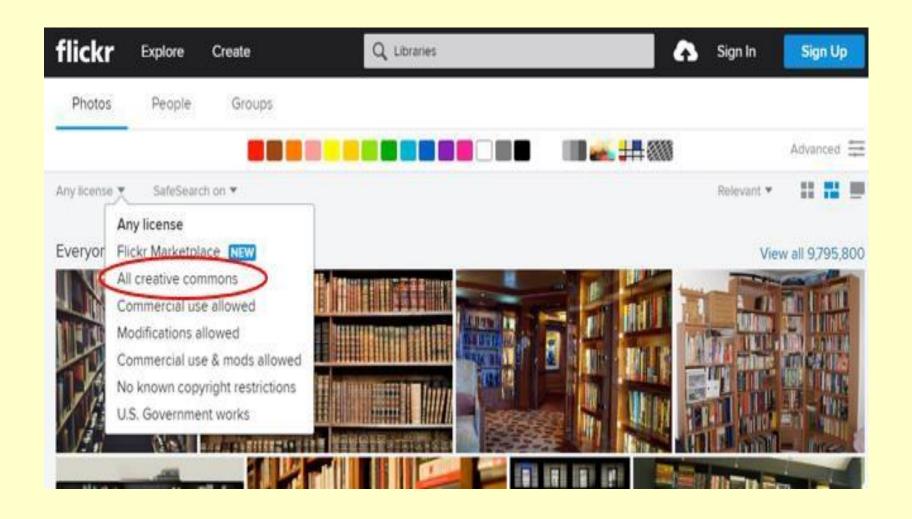

# Individual image rights

 Still do not assume you can use any of these images.

You must check the individual rights and permissions.

Click on the image for more information.

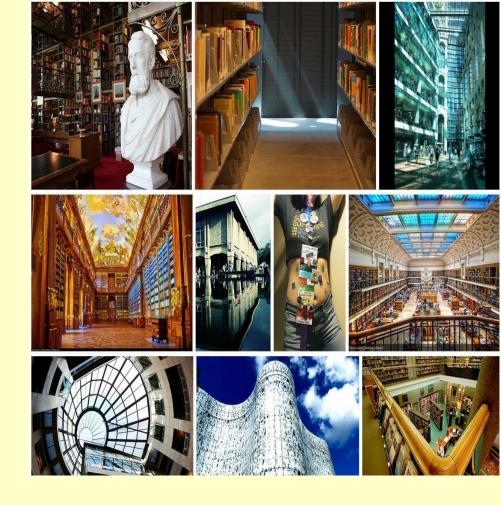

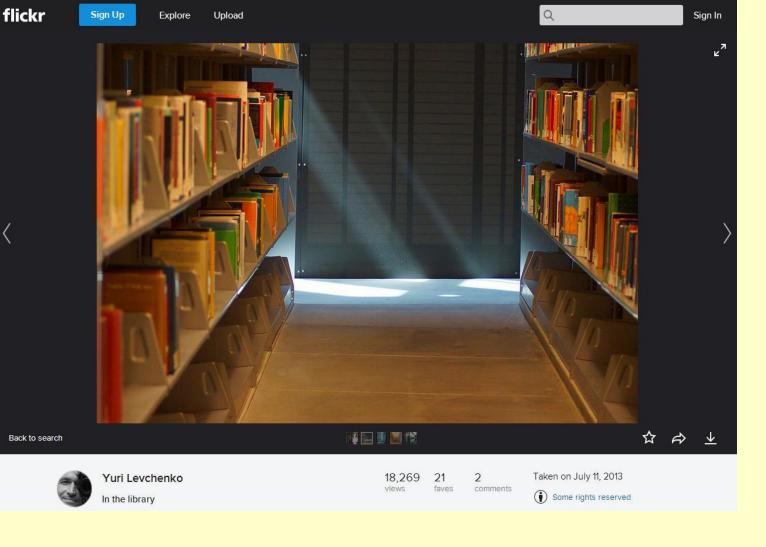

- This is the most liberal license (CC BY).
- You can use this image and even modify it.
- You can even use it commercially.
- The only requirement is that you give credit to the creator.

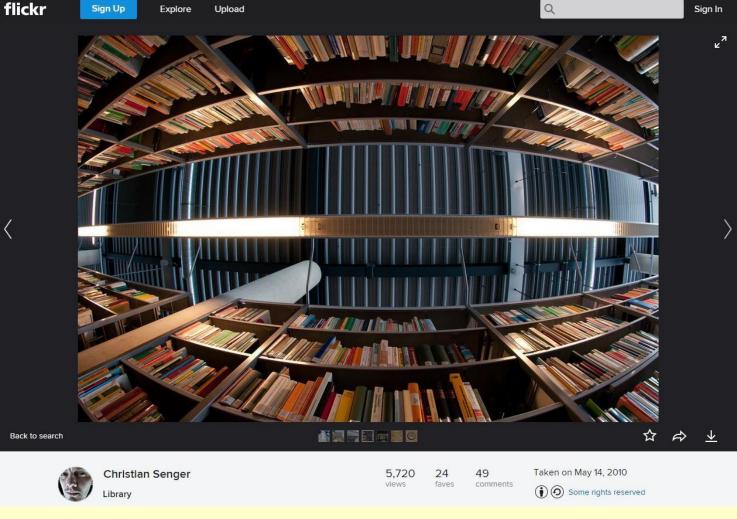

- Creative Commons (CC BY-SA).
- You can use and modify.
- Your modified work must be re-licenced in the same way.
- Can be used commercially.
- Must give credit to the original creator.

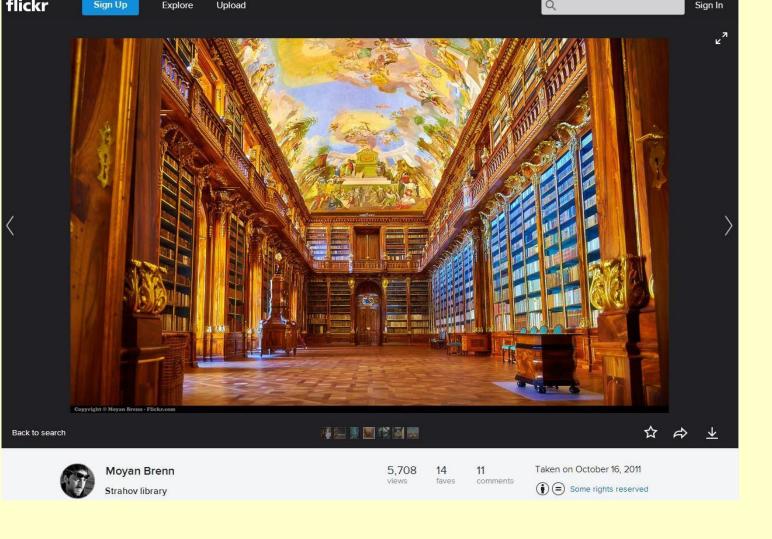

- Creative Commons (CC ND).
- You can use this but cannot modify it.
- Give credit to the creator.
- License any modified work under identical terms.

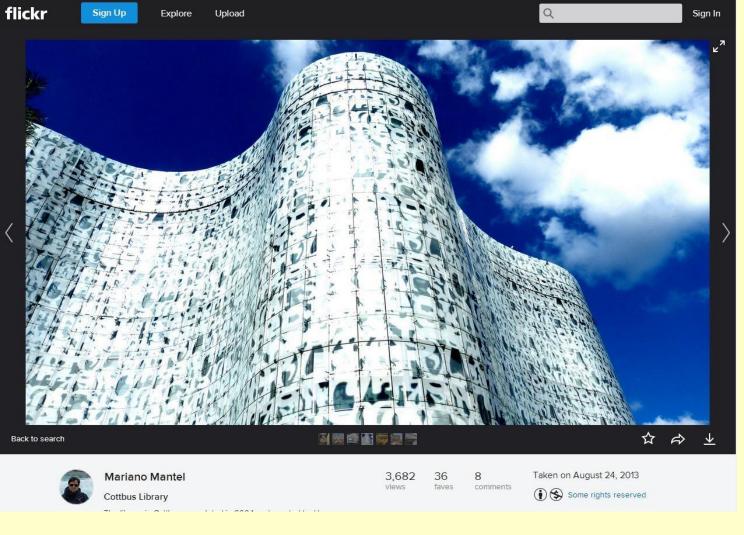

- Creative Commons (CC BY-NC).
- Use and modify non-commercially.
- Modified image must also be non-commercial.
- Must credit the original creator.
- Modified image does not have to be licensed in the same way.

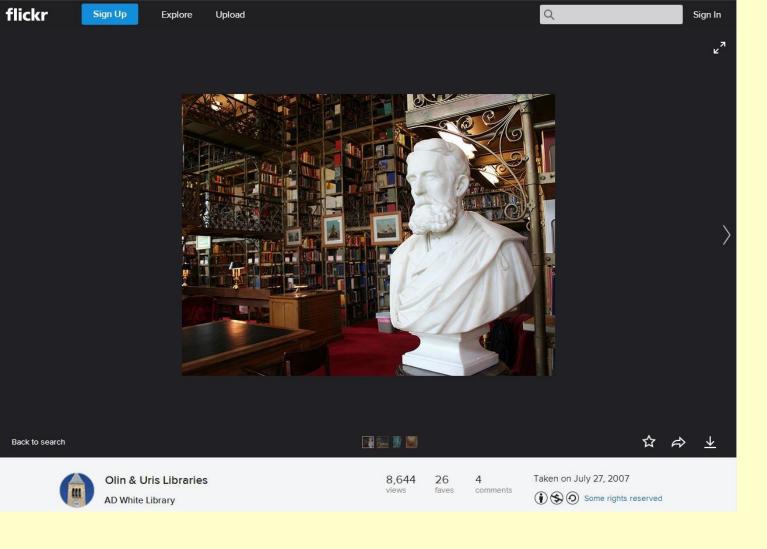

- Creative Commons (CC BY-NC-SA).
- Use and modify non-commercially.
- Must give credit to the original creator.
- Must re-license under the same terms.

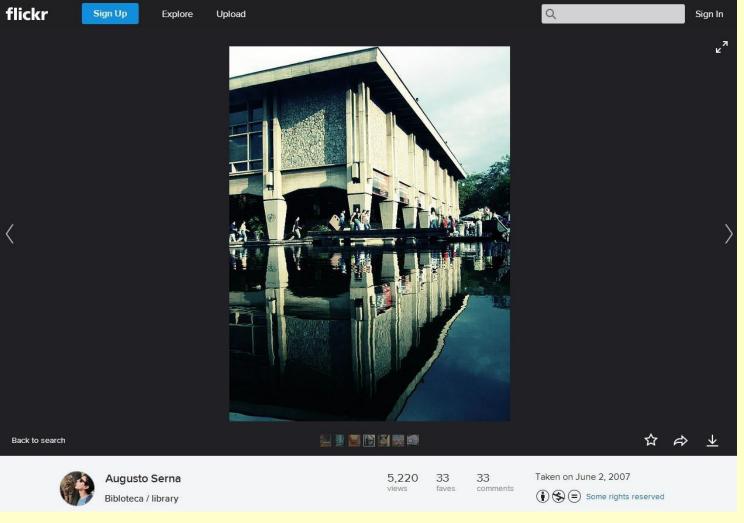

- Creative Commons (CC BY-NC-ND).
- Most restrictive of all.
- Download and share with others.
- Must not modify or use commercially.
- Must give credit to the original creator.

### Other Internet Resources

(not exhaustive, many more so do check the copyright)

### www.freedigitalphotos.net

- Large range of general images.
- Photos and illustrations.
- Not very sophisticated search system.
- Essential to attribute.

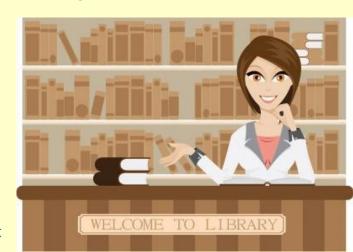

# Wikimedia Commons

https://commons.wikimedia.org

- Takes some of the effort out of searching the Internet.
- All images displayed have Creative Commons License BY SA (attribute, share alike).

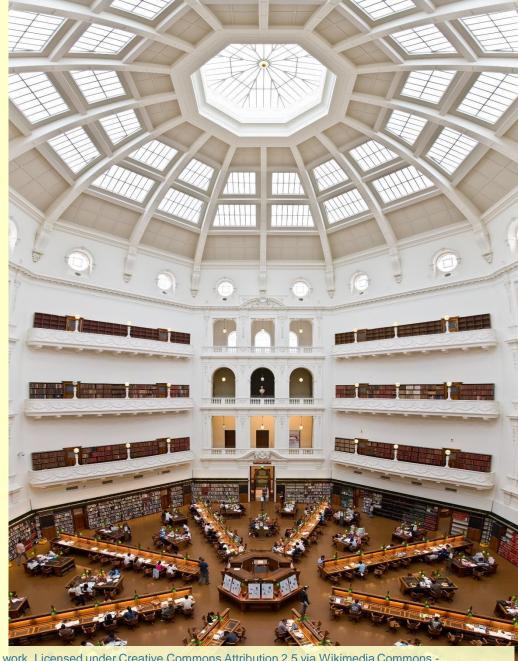

"State Library of Victoria La Trobe Reading room 5th floor view" by Diliff - Own work. Licensed under Creative Commons Attribution 2.5 via Wikimedia Commons - http://commons.wikimedia.org/wiki/File:State\_Library\_of\_Victoria\_La\_Trobe\_Reading\_room\_5th\_floor\_view.jpg#mediaviewer/File:State\_Library\_of\_Victoria\_La\_Trobe\_Reading\_room\_5th\_floor\_view.jp

### Pixabay.com

- Free images shared by a community of creatives
- No need to attribute
- Images are released under the Pixabay licence

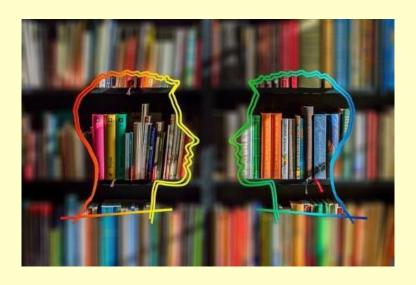

## Google Images

https://images.google.co.uk/

- Include "Creative Commons" in your search term.
- But it is not fool proof.
- Often leads to third party images on other sites so need to search for copyright or creative commons statement.

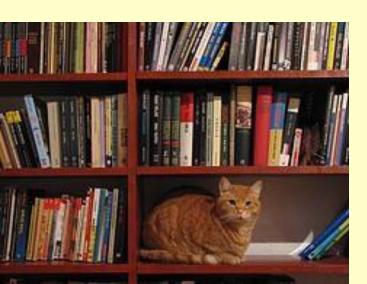

### Geograph www.geograph.org.uk/

(Copy and paste URL)

- Free open online community.
- Creative Commons Licenses.
- Geographically located photographs of the British Isles.

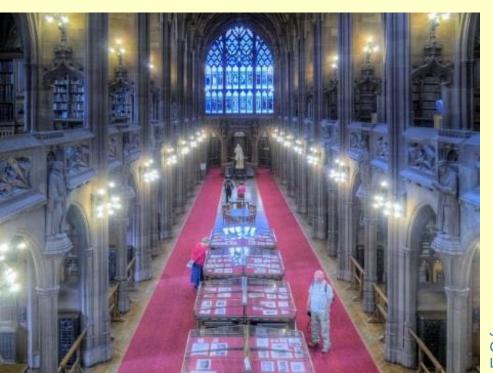

John Rylands Library, Hisoric Reading room, University of Manchester, © Copyright David Dixon and licensed for reuse under this Creative Commons Licence

### The Morgue File

http://www.morguefile.com/

- High resolution stock images.
- Free usage rights.
- Can be used and modified for creative works.

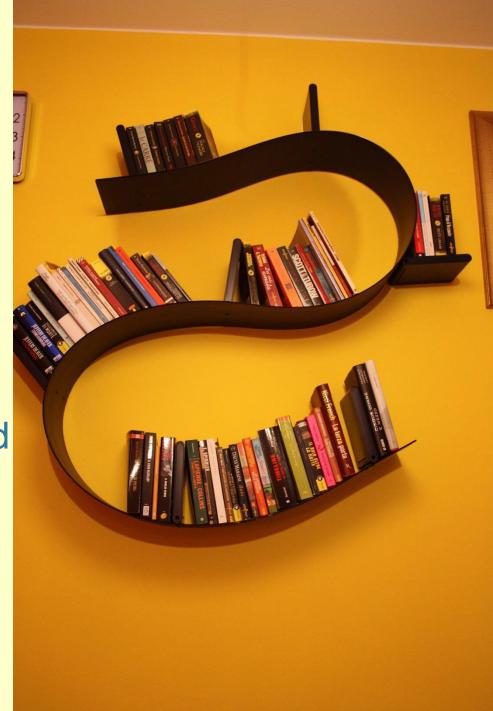

### Other useful sites

- Metropolitan Museum of Art
- Art UK
- Google Art Project
- Pexels.com (the images are CC0 public domain so can be
- used however you like, without even the need for attribution)
- Nappy.co (Beautiful, high-res photos of black and brown people, for free and is a really good source of quality CCO images)
- <u>Unsplash</u> (Over 6 million free high-resolution photos and illustrations brought to you by the world's most generous community of contributors)

\*If you know of any other good sites then please email the details to AskaLibrarian@hope.ac.uk\*

### Referencing Images using Harvard

An example reference using Harvard style is:

Gormley, A. (1997) Another place [cast iron]. Crosby Beach.

See our online guide for full details

### Help and support

### Ask us for help

- Library Help Point
- Subject Support Points

Tel: 0151 290 2099 (Library Help Point, Creative Campus)

Tel: 0151 291 2000 (Library Help Point, Sheppard-Worlock)

Email/Chat: AskaLibrarian@hope.ac.uk

Twitter & Instagram @LivHopeLibrary

Tips and reminders available from the **Guides** section of the library website: